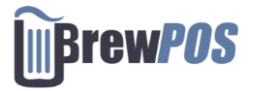

Before you install you system make sure you have the proper network requirements met.

- Internet service to your building
- Cat 5 or Cat 6 cables run from your ISP to each station
	- o Each station requires 1 Ethernet cable drop
	- o Each kitchen printer requires 1 Ethernet cable drop
	- o Each Bar order printer requires 1 Ethernet cable drop
- Power to your Building
	- o Power Plugs available at each station.
- Schedule a time with support to complete your installation **1800 676 9874**

## **Installing The Hardware**

Locate your ISP *(internet service providers router modem)* This is the source of internet for your business.

- 1. Connect your BrewPOS Router to your ISP with an Ethernet cable.
	- The router will be a Netgear router and have a BrewPOS support logo on it.
	- Power on the router and confirm that the internet light turns green.
- 2. Connect your cables that will run to each station to your router. These should have been dropped ahead of time by your network installer. (*Not BrewPOS*)
- 3. Connect a network switch to the end of the Ethernet cable running to each station
	- Power on the switch by plugging in and confirm that the lights on the cable connecting the BrewPOS router to the switch turns green.

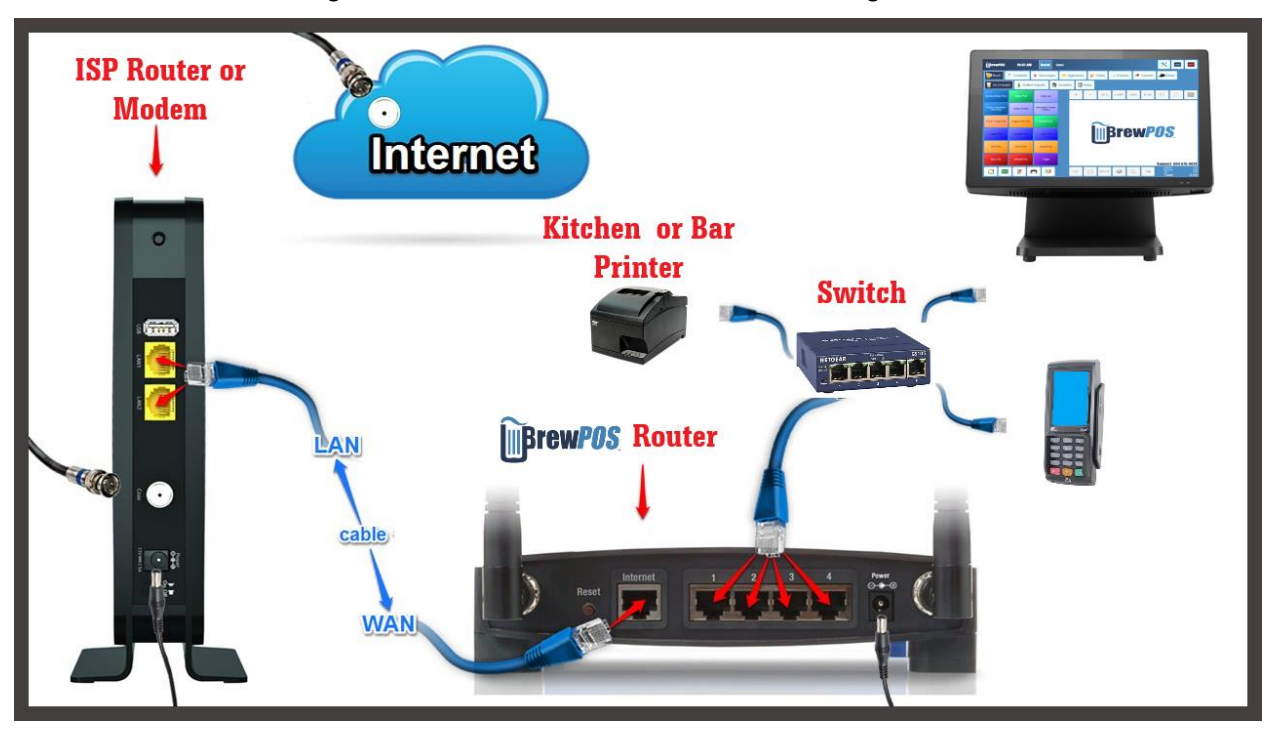

- 4. Connect the BrewPOS Station
	- Connect the Ethernet cable from The POS Station to the switch. The cable should be labeled TO SWITCH
	- Plug in the POS station power
		- i. If you need to remove the power connection on the POS, this safety plug that has a slide to lock the plug in place. DO NOT REMOVE THE PLUG BY FORCE.

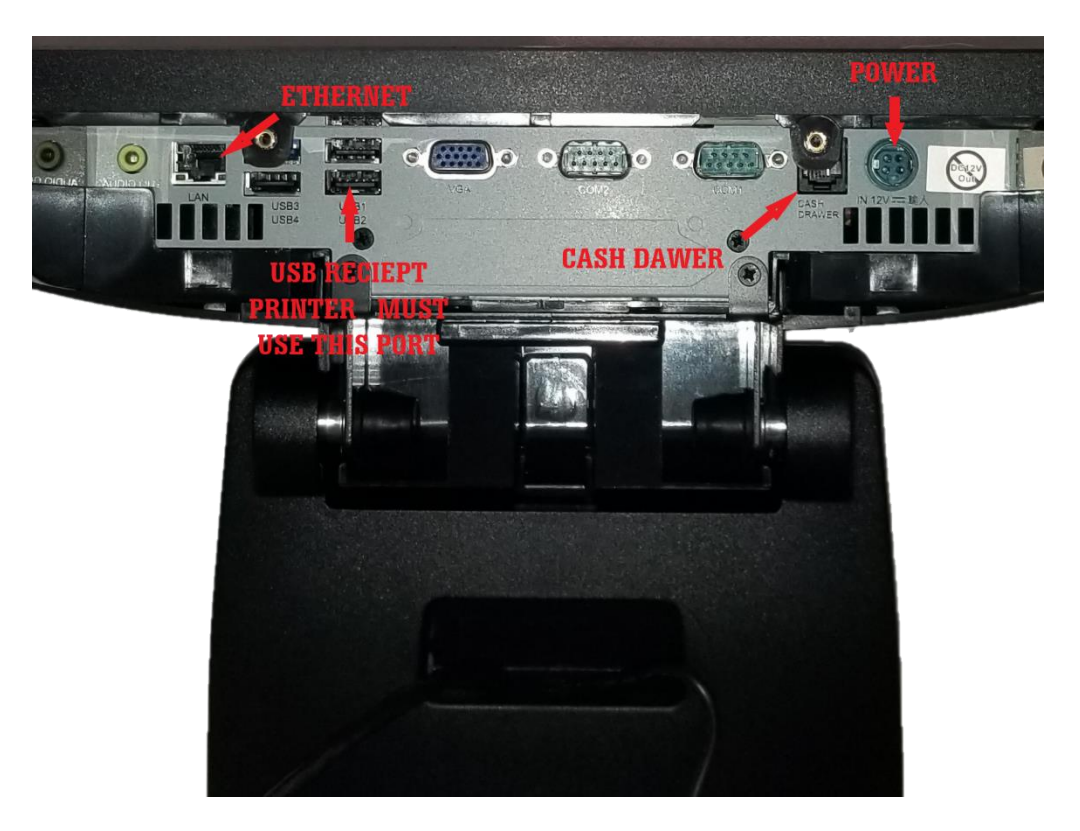

- 5. Plug in the thermal printer
	- This cable may be labeled. If not see above picture for proper USB port.
	- Plug USB cable into the thermal printer from the terminal
	- The power switch for the printer is on its front
	- There should be a green power light on the printer when on.
- 6. Plug in the cash drawer
	- The cable may be labeled this cable may be labeled. If not see above picture for proper port.
	- The cable plugs into the bottom of the cash drawer
	- This cable looks like a phone cable but is not.
- 7. Plug in the PAX credit card machine.
	- Plug an Ethernet cable from the switch to the red port on the Pax cable.
	- Plug power into the wall and connect the power plug to the power port on the pax cable next to the red, blue, yellow, dongles.
- 8. Kitchen printer, Bar Printers.
	- When installing the Kitchen printer or Bar printer Ethernet cable, it may run from any switch in the BrewPOS network or directly from the BrewPOS Router.
- 9. Power up the system.
	- The System should boot directly to BrewPOS.
	- Log into the system Your default first user will be the owner, User ID 14, Password 1111
	- If prompted start a bank with any dollar amount
	- If the system is improperly networked you will see a red banner displaying OFFLINE on the order screen.
		- i. BrewPOS is unable to assist in setup until the system sees the internet through the BrewPOS network
- 10. Call Support to complete your installation and schedule training.

## **Support 1800 676 9874**